## موقع دليل ١٢المدرسة الإلكترونية

ياتي هذا الموقع ضمن المواقع التي تساهم بها المدرسة الإلكترونية في دعم طلاب الثاني عشر يقدم هذا املوقع للطالب خدمة إدراج سؤال أو إجابة أو تقيم إجابة صحيحة وفق عمليه تنافسية يحصد من خلالها الطالب نقاطا على تفاعله في الموقع ونتمنى ان يكون هذا املوقع بنكا لألسئلة يف خمتلف مناهج الثاني عشر سائلني املوىل لكل طالبنا مزيدا من التفوق والنجاح

## **شرح استخدام املوقع**

### **رابط الموقع**

<http://www.physics4student.com/q&a>

**سوف تفتح لك الصفحة التالية فنضغط على تسجيل**

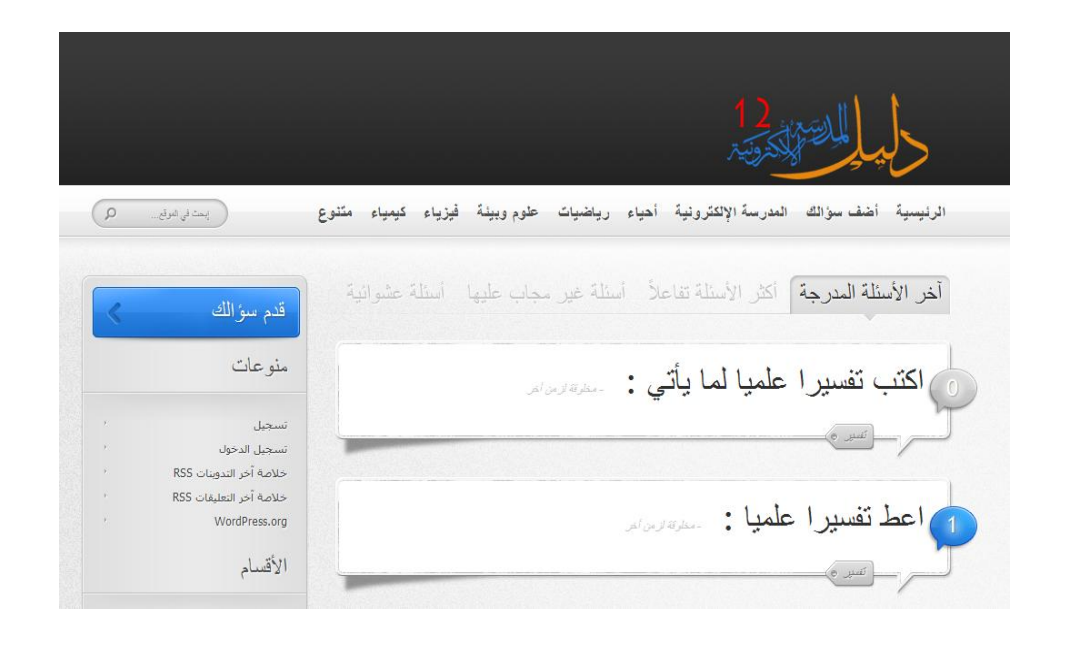

# **ثم قم بكتابة اسمك وإيميلك واضغط على تسجيل**

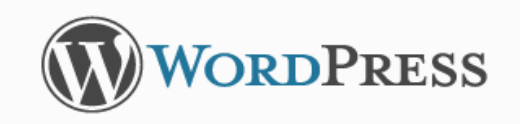

التسجيل في هذا الموقع اسم المستخدم أكتب اسمك هنا البريد الإلكتروني أكتب ايميلك هنا كلمة المرور سترسل إليك بالبريد الإلكتروني. تسجيل <u> تسحيل الدخول</u> | <u>هل فقدت كلمة مرورك ؟</u>

<u>ب الرجوع إلى دليل المدرسة الإلكترونية</u>

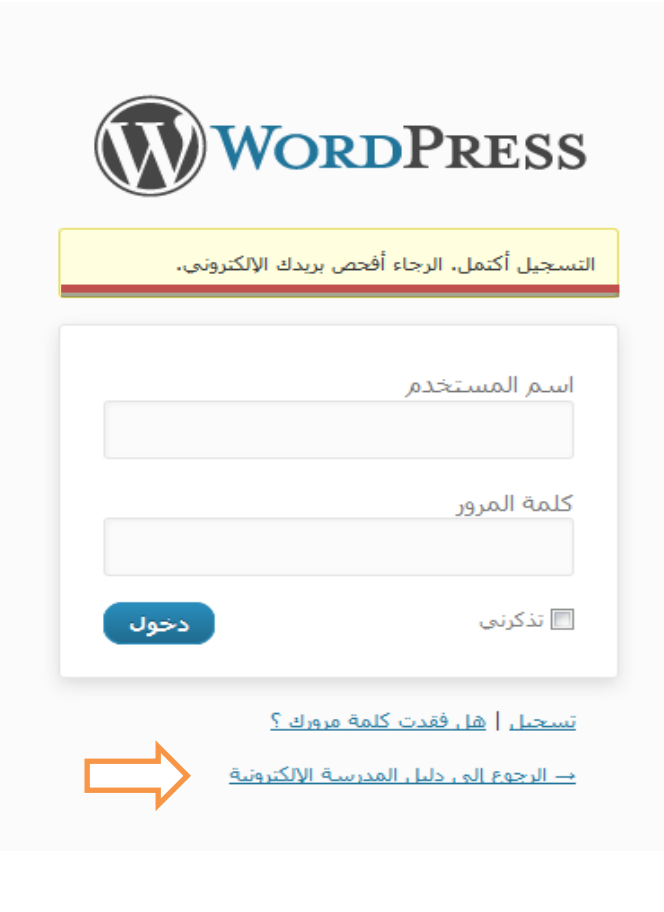

**ثم نقوم بالضغط على الرجوع إلى دليل المدرسة اإللكترونية اآلن أذهب إلى ايميلك ستشاهد رسالة في الصندوق الوارد بعنوان دليل المدرسة اإللكترونيه تحتوي على اسمك وكلمة السر إذا لم تصل الرسالة تأكد من البريد غير الهام ثم نقوم بالعودة للموقع وتضغط على تسجيل الدخول**

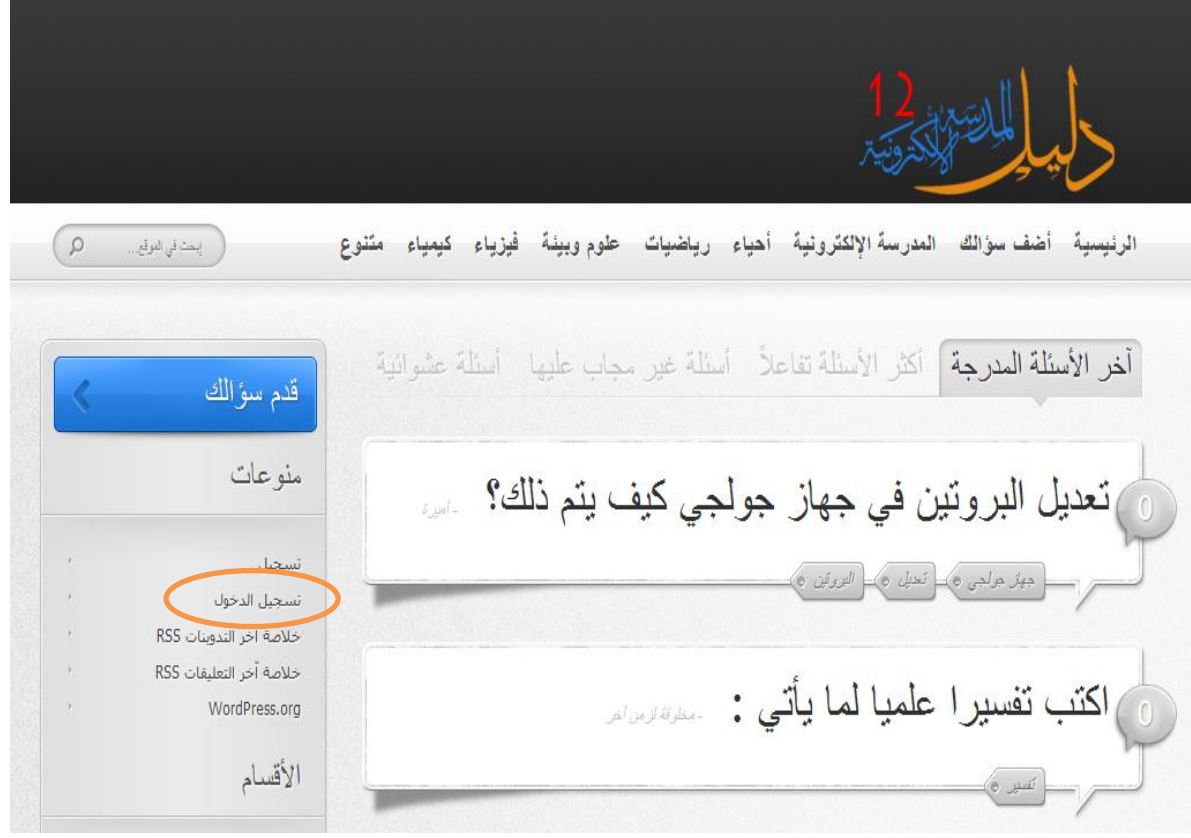

#### **وسوف تظهر لك الصفحة التالية**

**قم بإدخال اسمك وكلمة المرور المرسلة على ايميلك واضغط على دخول** 

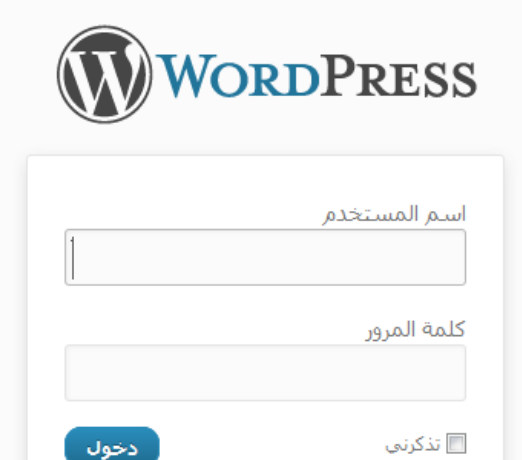

<u> تسحيل</u> | <u>هل فقدت كلمة مرورك ؟</u> <u>- الرجوع إلى دليل المدرسة الإلكترونية</u>

**سوف يفتح الموقع ويظهر اسمك موجود في اعلى الصفحة**

 **لتعديل كلمة المرور**

 **قم بوضع المؤشر على اسمك سوف تفتح لك قائمة اضغط على تعديل** 

**حسابي**

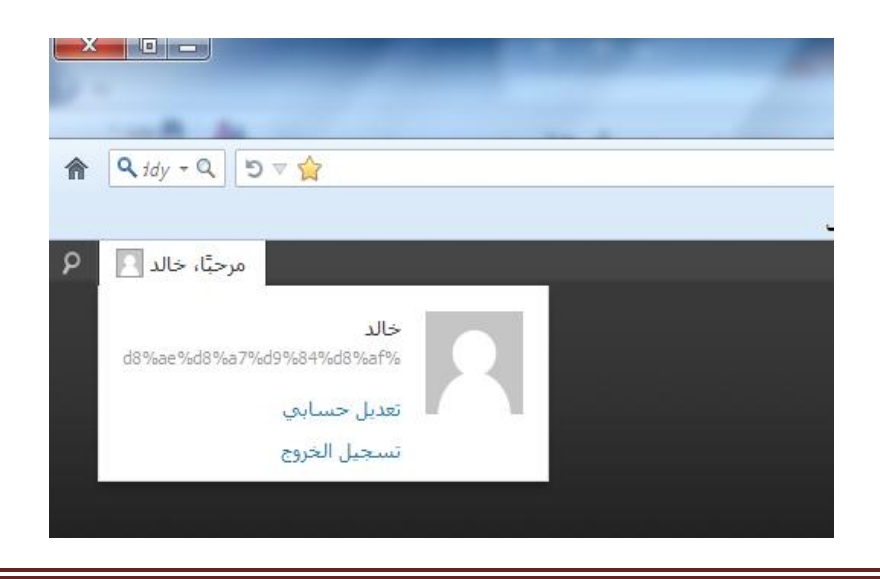

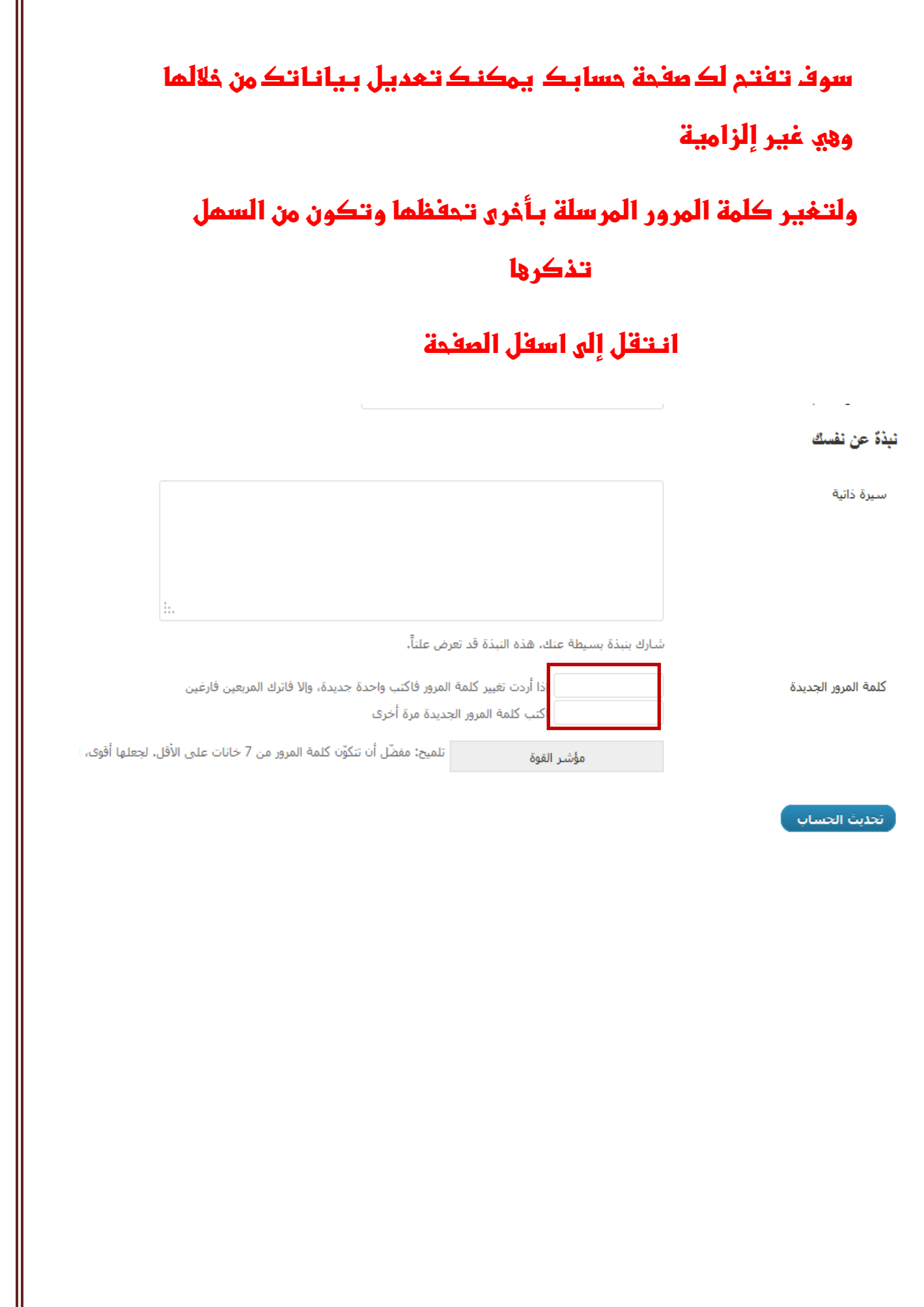

#### **بعدها قم بالضغط على تحديث الحساب**

**وسوف تتغير كلمة المرور إلى الكلمة التي كتبتها في الصندوقين مالحظة عند كتابة كلمة المرور في الصندوق الثاني تظهر عبارة عدم تطابق ال تلقي لهذه العبارة اهميه إال بعد انت تنهي من كتابة كلمة المرور في الصندوق الثاني فإن اختفت اضغط تحديث حساب وغن لم تختفي بعد إنهائك من الكتابة قم بكتابتها مرة اخرى ألنك كتبتها بطريقة غير متشابهة في الصندوق االول**

للرجوع لصفحة الاسئلة قم بالضغط على دليل المدرسة الإلكترونية من اعلى

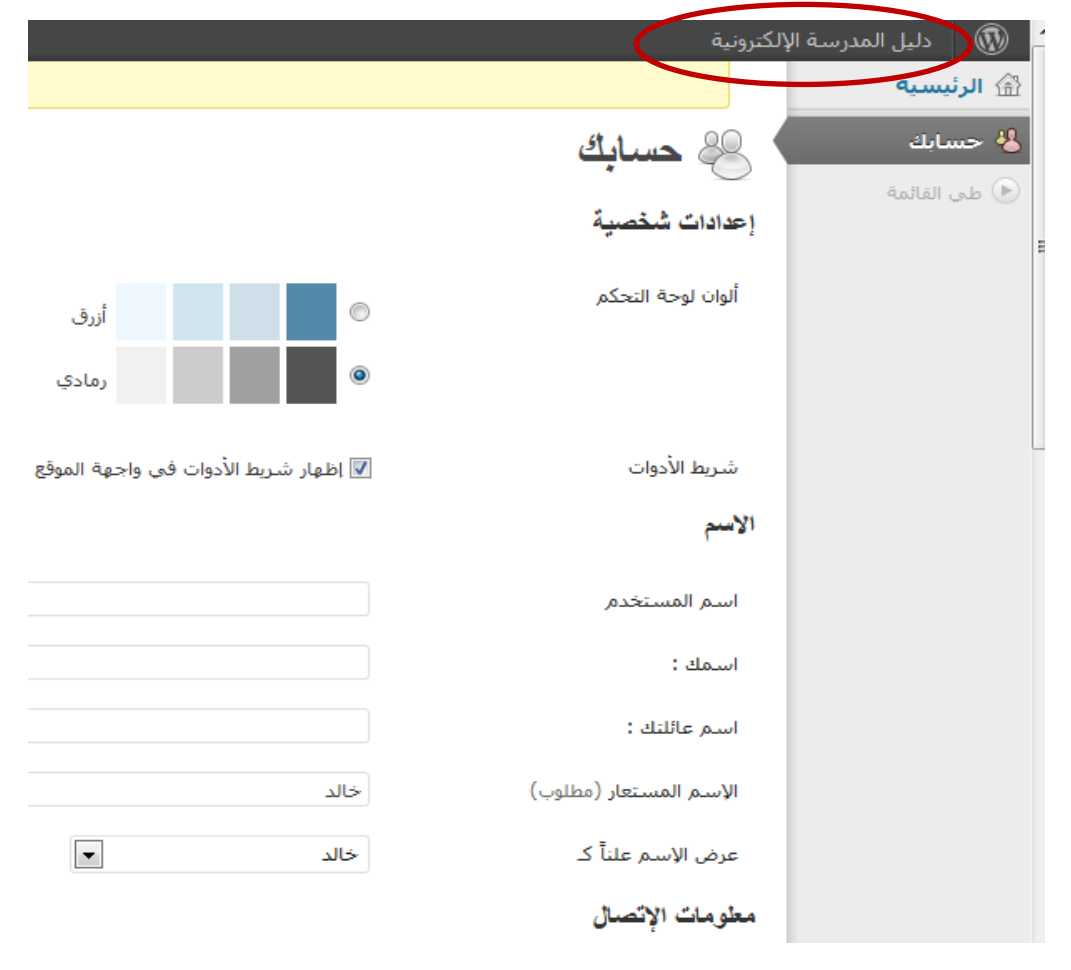

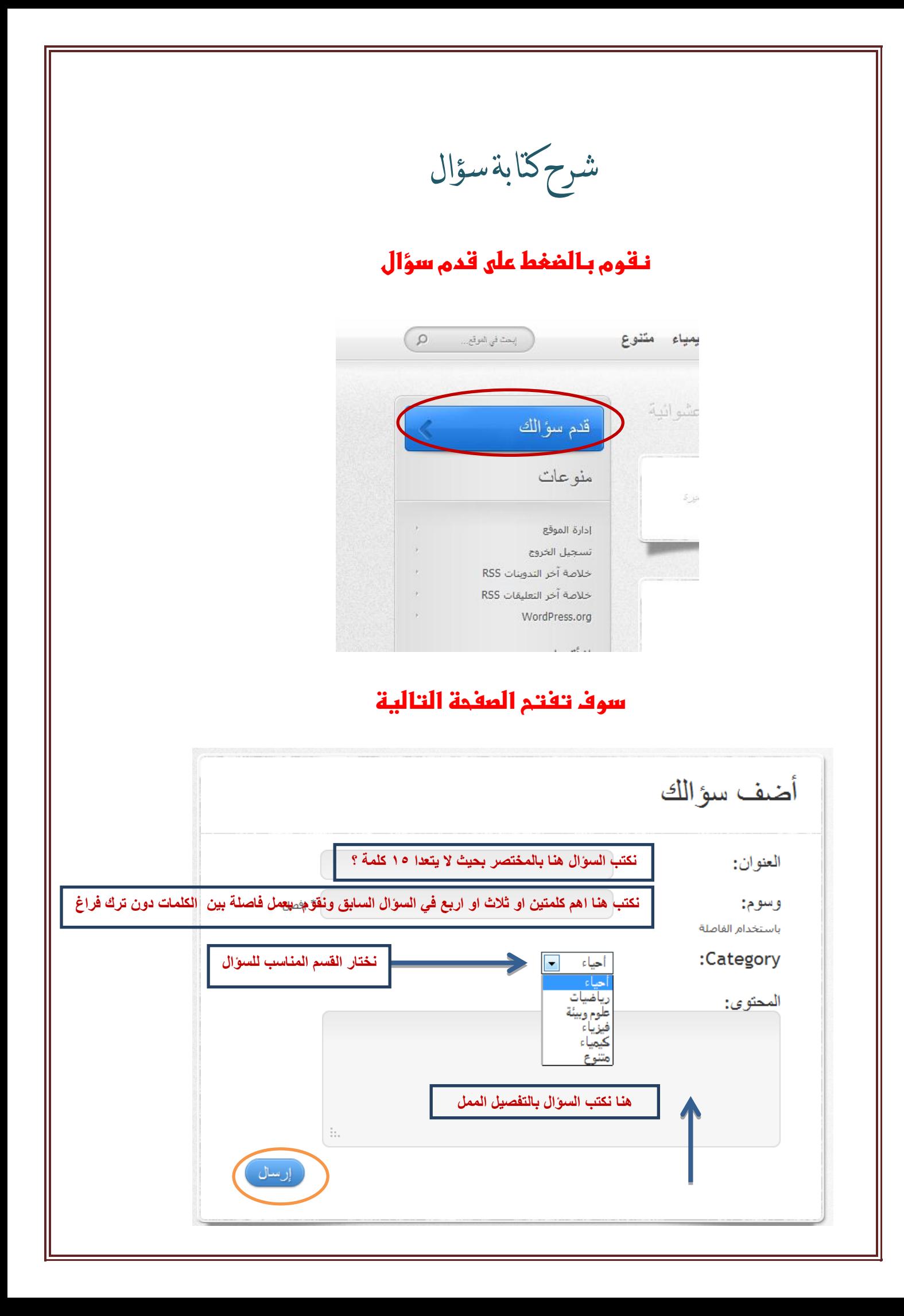

**أخيرا نضغط على كلمة ارسال ليتم كتابة السؤال في الموقع**

**ثم نضغط على الرئيسية من اعلى لمشاهدة السؤال مع بقية االسئلة.**

ماذا نعين بالوسوم ؟

**الوسوم هي اهم الكلمات التي يحتوها السؤال فإذا كان السؤال التالي :**

**أوجد عدد التأكسد في عنصر الحديد في المركب التالي ؟**

الوسوم :

 **الحديد،التأكسد**

**ال نعمل فراغ بين الفاصلة او الكلمة** 

ما الفائدة من الوسوم؟

**الفائدة منها انها تظهر تحت كل سؤال وعند الضغط مثال على التأكسد** 

**سوف تظهر لي كل االسئلة التي تحتوي على هذه الكلمة** 

# كيفية الاجابة على السؤال

**لإلجابة على السؤال البد ان تختار السؤال وتقوم بالضغط عليه سوف يظهر تحت السؤال االجابات المدرجة إذا تم االجابة عليه سابقا ويوجد تحت االجابات او تحت السؤال إذا لم يُجب عليه صندوق فارغ يمكنك** 

**الكتابة فيه والضغط على اعتماد اإلجابة إلدراجها** 

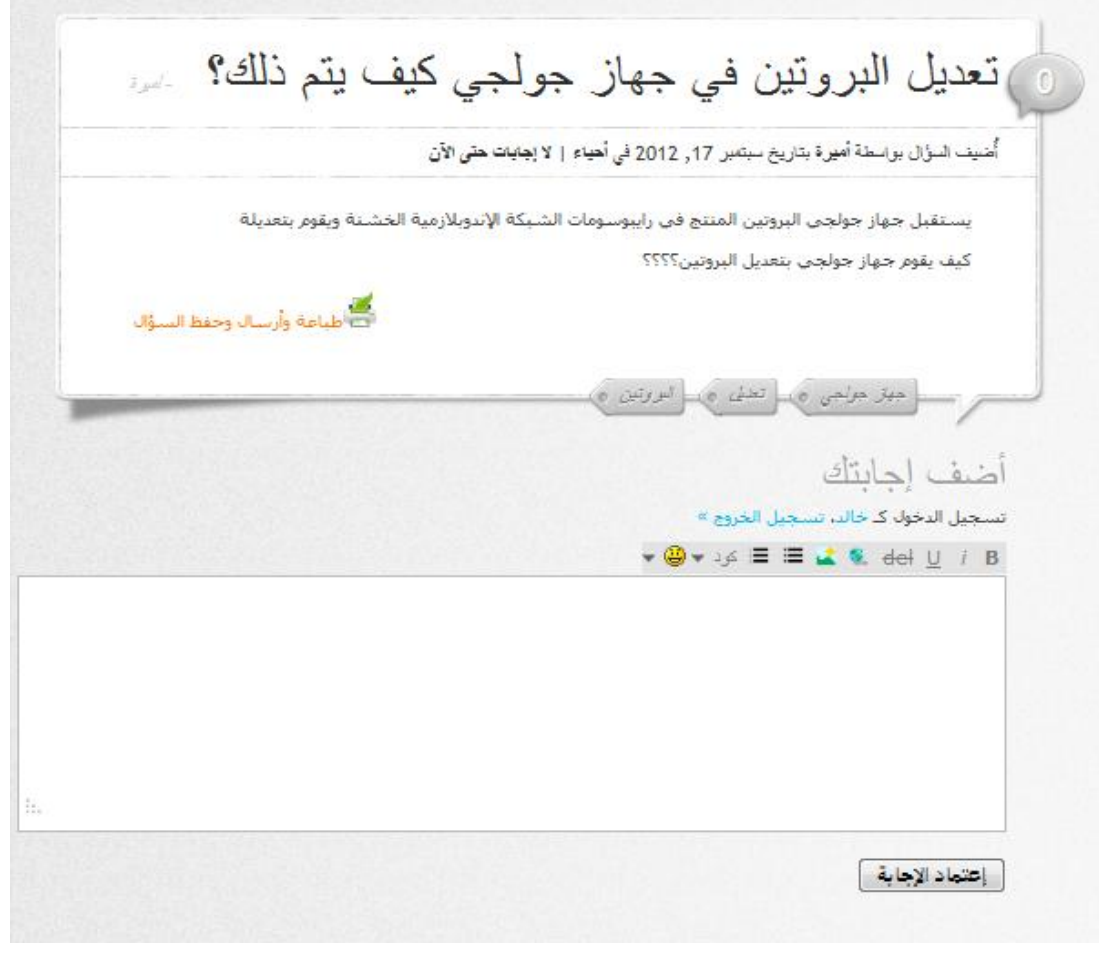

**إذا كانت اإلجابة الصحيحة موجودة فعليك بتقييم االجابات الموجودة إما بالسالب لو إذا كنت متأكد انها خاطئة تماما وبعيده عن اإلجابة الصحيحة أو الموجبة إذا كنت متأكد ان اإلجابة صحيحة .**

**ولعمليه التقييم قم بوضع المؤشر على موضع التقييم سوف تظهر لك إشارة السالب والموجب .**

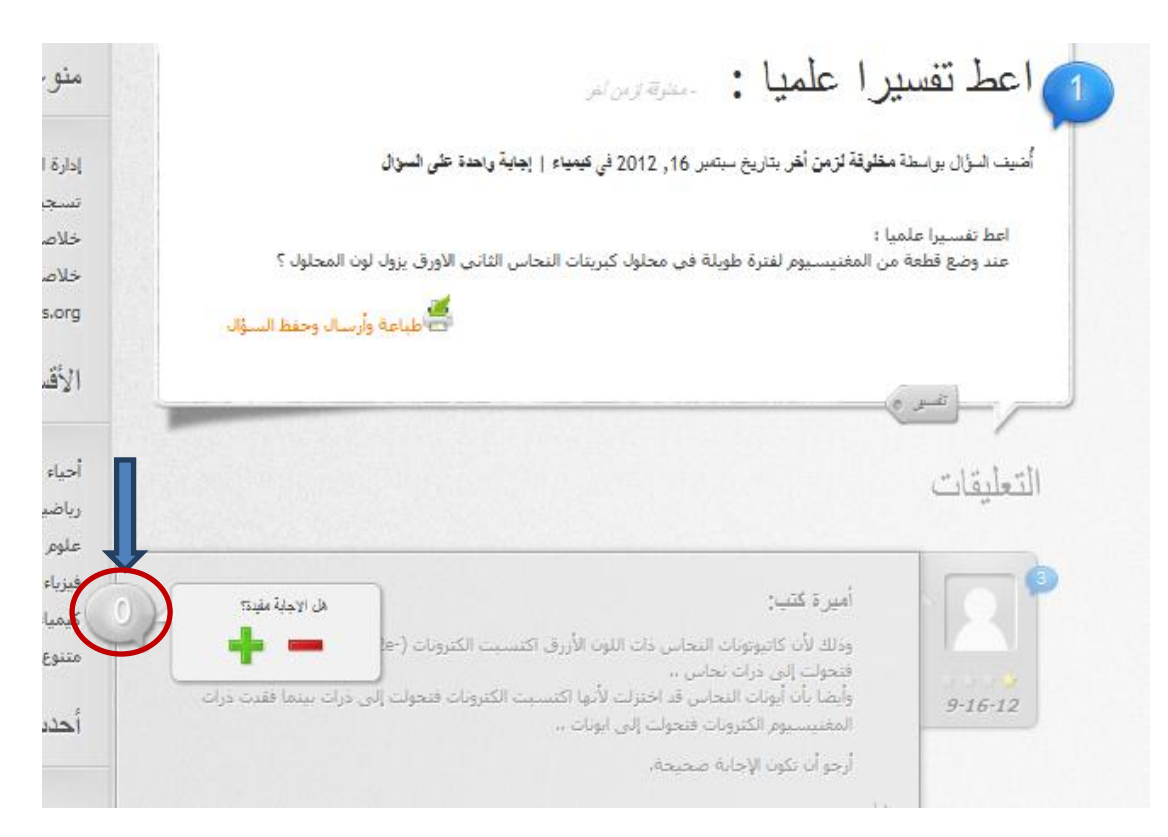

لقد ادرجت سؤال كيف اعلم اين اإلجابة الصحيحة للسؤال الذي طرحته ؟

**بعدما تطرح السؤال سوف يتم االجابة عليك وربما تحصل على عدة إجابات عليك ان تختار االجابة االكثر تقييما ويمكنك اعتمادها على انها االجابة الصحيحة بالضغط اسفل االجابة الصحيحة على العبارة** 

## أختار هذه اإلجابة كأفضل إجابه

وميكن لكاتب السؤال فقط ان خيتار اإلجابةالصحيحة لسؤاله فقط

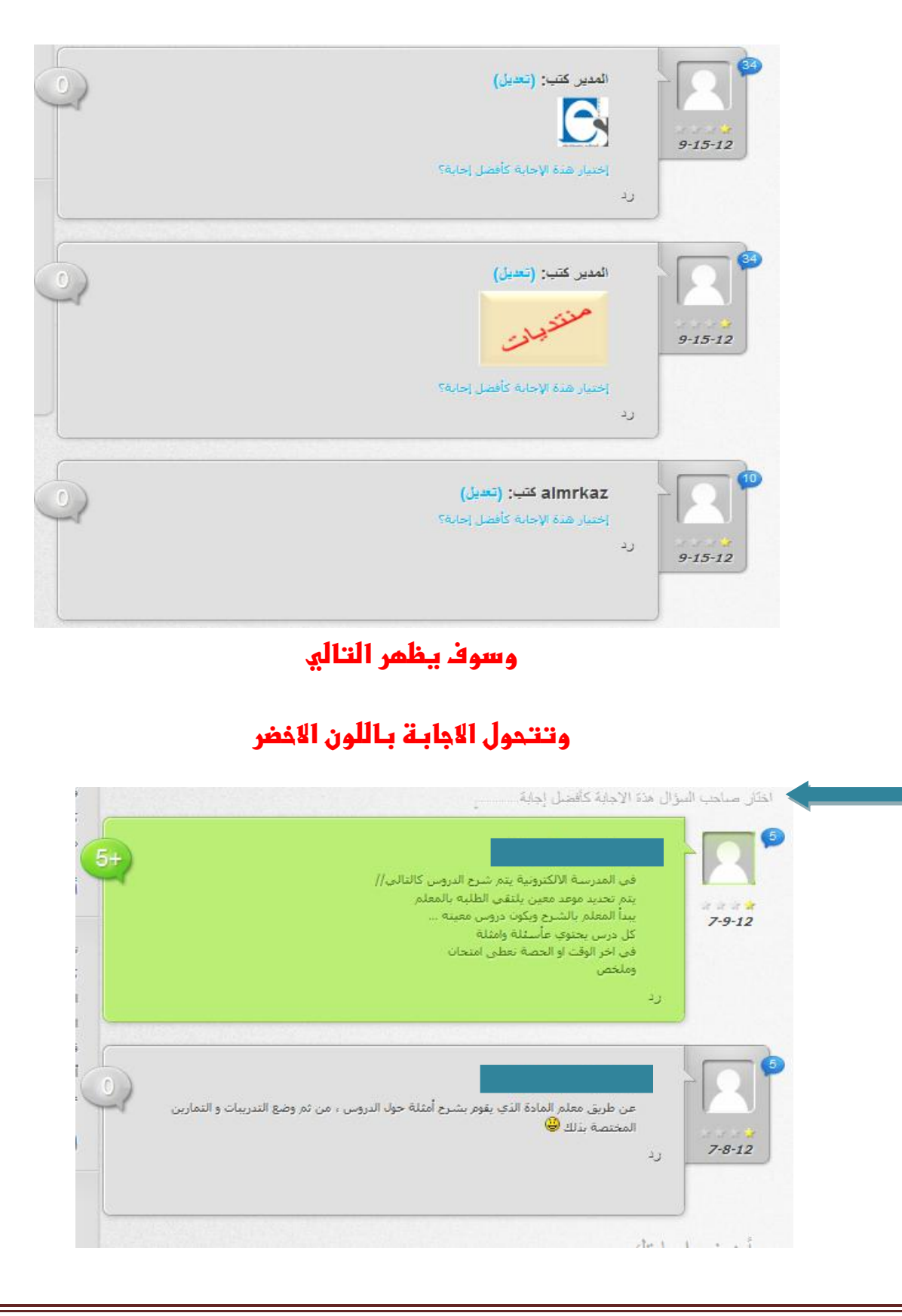

كيف حنصد النقاط

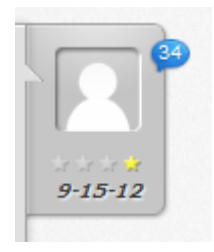

#### **43عدد االسئلة المطروحة واالجابات**

**النجوم عدد التقييمات إلجاباتي وتقييمي لآلخرين**

ماذا نقصد باألرقام املوجودة قبل كل سؤال ؟

م عاهي المواد التي يتم شرحها خلال هذا الصيف ؟ هم ما هي وظيفة الميتوكندريا في الخلية ؟ ستقدره مستسمر السابقة على الميتوكندريا على الشنبة على المستقبل المستقبل المستقبل المستقبل المستقبل المستقبل المستقبل ال<br>المستقبل المستقبل المستقبل المستقبل المستقبل المستقبل المستقبل المستقبل المستقبل المستقبل المستقبل المستقبل wardthawana - مست الشغل ؟

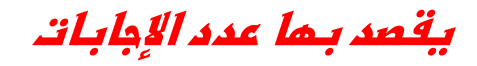

هل استطيع حفظ السؤال او طباعته او ارسالة باإلمييل ؟

 **نعم بالضغط على عبارة طباعة وارسال وحفظ السؤال**

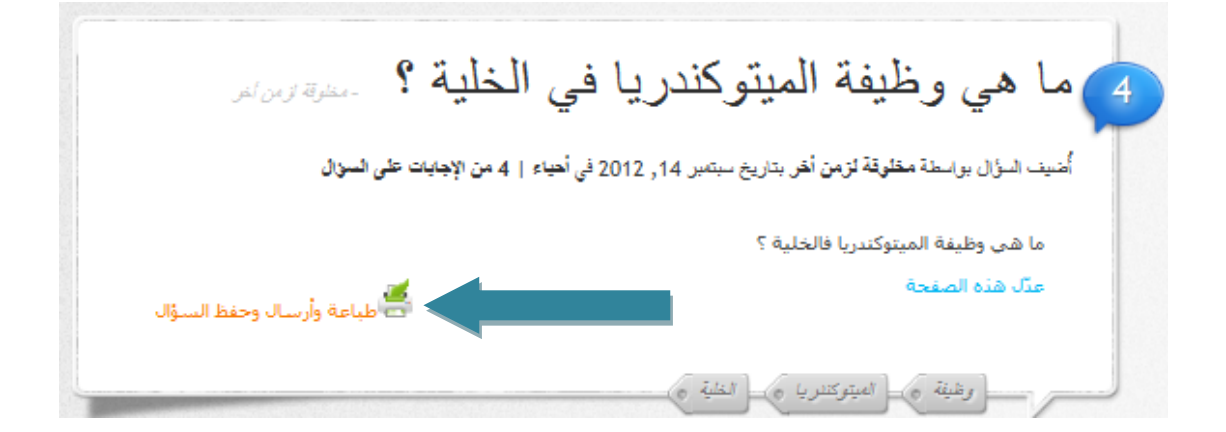

**اذا كان عندي اسئلة تحتوي على رموز رياضية وفيزيائية كيف يمكن ان اضيفها في السؤال واإلجابه ؟**

**أوال في السؤال**

**تكتب الرابط المباشر للصورة من مركز التحميل في صندوق االسئلة**

**وسوف تقوم االدارة بإرفاق الصورة** 

**الشرح من الرابط** 

*<http://www.physics4student.com/vb/showthread.php?t=7>*

**اما االجابة**

### **يوجد طريقتين**

### **الطريقة األولى عن طريق مركزالتحميل نفس السؤال**

#### **الشرح من الرابط**

<http://www.physics4student.com/vb/showthread.php?t=7>

#### **بعد متابعة الشرح**

**للتذكير ايقونة إضافة رابط الصورة في اإلجابة هي** 

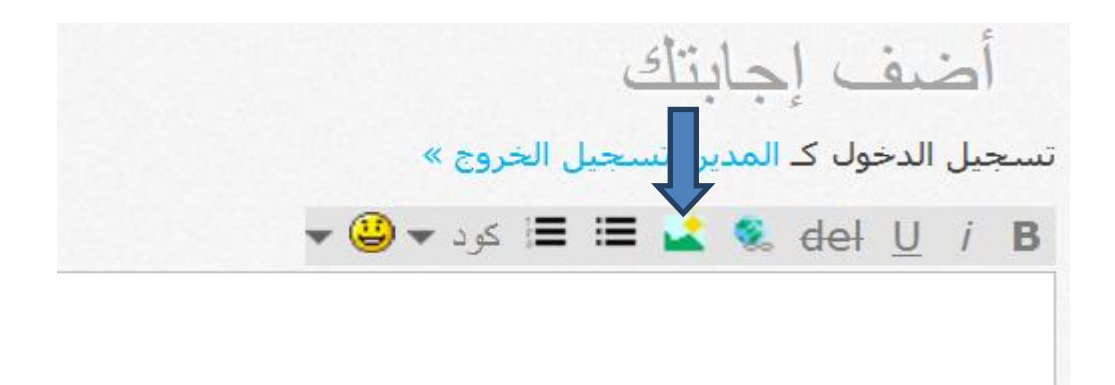

 **الطريقة الثانية عن طريق موقع كتابة الرموز الشرح من الرابط**

[http://www.physics4student.com/vb/showthread.php?t](http://www.physics4student.com/vb/showthread.php?t=95) [=95](http://www.physics4student.com/vb/showthread.php?t=95)

هبذا امتنى ان اكون وفقت يف اكمال دليل املستخدم في شرح دليل المدرسة الإلكترونية ١٢ وكلي امل ان يتشارك الطلبة في مساعدة بعظهم البعض كما اتمنى من املعلمني التواجد الدائم ملساعدة ابنائهم الطلبة ونسأل الله التوفيق والسداد للجميع